## **10 Minuten Coding Community Construction Community Community Community Community Community Community Community Community Community Community Community Community Community Community Community Community Community Community**

# **TI-NSPIRE TECHNOLOGIE LEHRERINFORMATION**

**Lektion 1: Programmiergrundlagen Übung 3: Programme und Funktionen**

**Lernziele:**

#### In diesem dritten Teil der Lektion 1 wirst du den

grundsätzlichen Unterschied zwischen einem Programm und einer Funktion kennen lernen.

- Erstellung eines Programms und einer Funktion, die beide die gleiche Aufgabe erfüllen
- Die Unterschiede zwischen einem Programm und einer Funktion erklären

#### **Was ist eine Funktion?**

Im TI-Nspire™ CX hat eine Funktion den Zweck, einen Wert AUSZUGEBEN. In der rechten Abbildung sieht man das Programm **hypotenuse** und die Funktion **hypot**, die die gleiche Aufgabe erfüllen. Beachte sowohl den Gebrauch von **Return** in der Funktion als auch, dass das Ergebnis der Funktion im *Calculator* in *einer Zeile* mit dem Funktionsaufruf erscheint. Die Funktion repräsentiert einen Wert, der in anderen Operationen, auch zur graphischen Darstellung, verwendet werden kann.

#### **Erzeugung einer Funktion**

Wähle im *Calculator*

#### *menu> Funktionen und Programme> Programmeditor> Neu…*

Schreibe den Namen **hypot** und ändere den Typ von Programm auf **Funktion**. Schließe die Eingabe mit [enter], um die Funktion zu definieren.

Füge die Argumente **a,b** zwischen den Klammern ein. Füge dann innerhalb der Funktion den **Return**-Befehl über *menu> Übertragungen> Return* ein und ergänze den Befehl mit der Quadratwurzel von a<sup>2</sup>+b<sup>2</sup>.

'Überprüfe die Syntax und speichere' die Funktion über *menu> Syntax überprüfen &*  **speichern> Syntax überprüfen & speichern** (oder verwende [ctrl] **B** auf dem Handheld).

Teste die Funktion im *Calculator* an einem Beispiel, wie etwa mit **hypot(3,4).** 

Funktionen sind ähnlich wie Programme, aber nicht dasselbe. Sie können viele Befehle enthalten und so wie andere Programme im Editor aussehen. Aber sie unterscheiden sich von Programmen, da sie einen Funktionswert ausgeben. Dieser Wert kann eine Zahl, eine Liste, eine Zeichenkette, eine Matrix oder ein anderer verfügbarer Datentyp sein. Während Programme nur beschränkt einsetzbar sind, sind Funktionen vielseitiger. Programme können nur im *Calculator* oder in einer Math Box in den *Notes* ausgeführt werden. Funktionen lassen sich überall dort einsetzen, wo auch implementierte Funktionen verwendet werden können.

Auf einem TI-Nspire™ CX CAS gibt eine Funktion einen algebraischen Ausdruck aus, wenn nicht definierte Variable als Argumente eingesetzt werden.

 $\langle \mathbf{m} \rangle$ \*hypotenuse  $\smallsmile$ hypotenuse  $hypotenuse(3,4)$ Define **hypotenuse** $(a,b)$ = 5 Prgm Disp  $\int a^2 + b^2$ Fertig ModPrøm<br>hypot" erfolg, gespeichert"  $hypot(3,4)$ 5 Define  $\textbf{hypot}(a,b)$ = Func Return  $\sqrt{a^2+b^2}$ .<br>Ind Eune

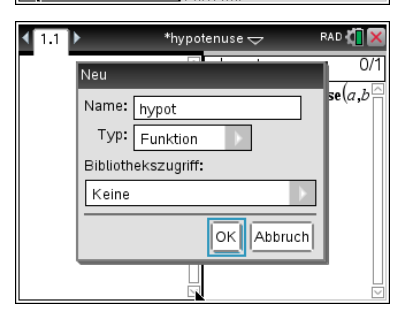

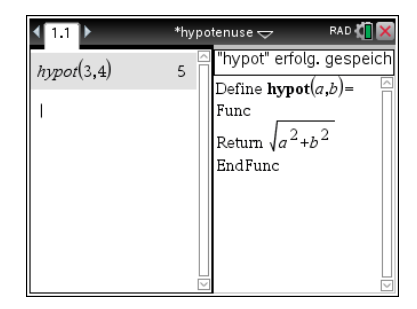

hypot $(x,y)$  $\sqrt{x^2+y^2}$ 

**© Texas Instruments 1 education.ti.com**

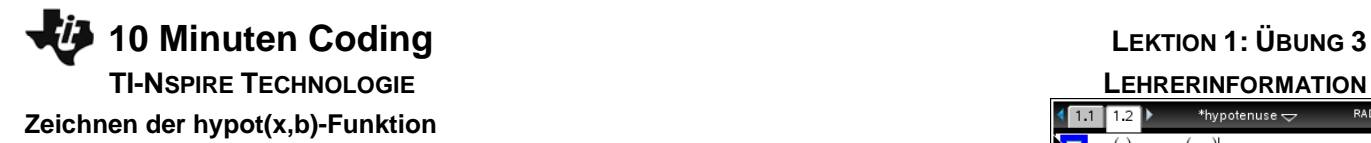

### Definierte Funktionen haben den Vorteil, dass sie wie jede andere bereits implementierte Funktion verfügbar sind. Nachdem die Funktion **hypot(a,b)** definiert wurde, füge eine *Graphs* Applikation hinzu, schreibe f1(x)=**hypot(x,3)** in die Graph-Eingabezeile und schließe mit [enter].

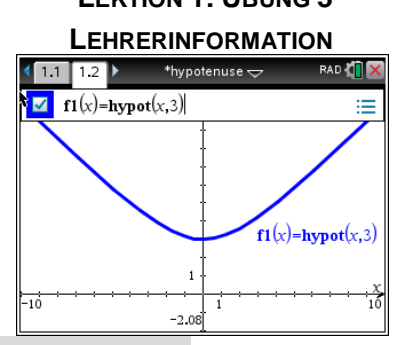

**Techn. Hinweis:** In früheren TI-Nspire™ -Versionen war es nicht möglich hypot(x.b) zu zeichnen, da *b* nicht definiert ist. Ab O.S. 4.2 wirst du gefragt, ob du für *b* einen Schieberegler einführen willst?

**Hinweis:** Funktionen haben auch ihre Einschränkungen. Da ihr Hauptzweck die Ausgabe eines Funktionswerts ist, können sie keine Variablen beeinflussen, die nicht lokal zu dieser Funktion gehören. Programme hingegen können andere Variable beeinflussen und sie tun dies auch. So muss man Variable in einem Programm mit Vorsicht verwenden. Argumente (oder Parameter) sind da etwas Besonderes, weil sie nur im Programm Verwendung finden und nicht im aktuellen Problem erzeugt werden.

Die Verwendung von *lokalen* und *globalen* Variablen wird in Lektion 2 behandelt.

Während eine Funktion *Disp*-Befehle verfügbar hat, so beschränkt dies auch die Nutzbarkeit der Funktion. So kann dies zum Beispiel nicht für eine graphische Darstellung verwendet werden, da *Disp* keine Werte irgendwo ablegen kann.